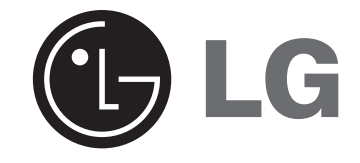

**الطراز: 713MDS** (MDS713-A/X0U, MDS713V, MDS713C, MDS713S, MDS713W) **MDD263** (MDD263-A/X0U,MDS263V)

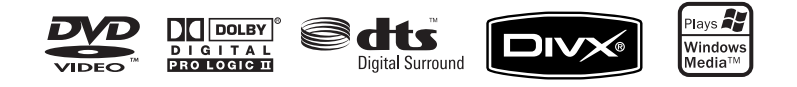

**العربية**

## **احتياطات السالمة**

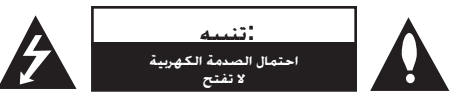

**تنبيه:** للحد من خطر الصدمات الكهربية، ال تنزع الغالف )أو الظهر(. وال يجب على المستخدم أن يقوم بأية أعمال صيانة للوحدة بنفسه، ولكن عليه أن يحيل الأمر إلى فني الصيانة المختصين.

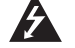

يهدف الضوء المومض ذو رمز رأس السهم الموجود داخل مثلث متساوي األضالع إلى تنبيه المستخدم إلى وجود جهد تيار كهربي غير معزول داخل صندوق المنتج والذي قد يكون كبيرًا بدرجة تكفي لحدوث خطر إصابة الأشخاص بصعق كهربي.

عالمة التعجب في مثلث متساوي األضالع يقصد منها تنبيه المستخدم بوجود إرشادات هامة لالستخدام والصيانة في المواد المرفقة بالمنتج.

**تحذير:** لمنع نشوب حريق أو احتمال الصدمة الكهربية؛ ال تعرض هذا المنتج للمطر أو الرطوبة.

**تحذير: ال تركب هذا الجهاز في مكان مغلق مثل حقيبة كتب أو ما شابه.**

**تنبيه:** ال تسد أن من فتحات التهوية. قم بالتركيب طبقاً للتعليمات الواردة من قبل المصنع. الثغرات والفتحات الموجودة بإطار العرض هي للتهوية ولتأكيد عملية التشغيل الموثوق بها للمنتج ولحماية المنتج من الحرارة العالية. ويجب أال يتم سد الفتحات بوضع المنتج على سرير أو أريكة أو سجادة أو أي سطح مشابه. يجب أال يوضع هذا المنتج في تركيبة داخلية مثل مكتبة أو رف إال بعد توفير التهوية الالزمة أو االلتزام بإرشادات المصنع.

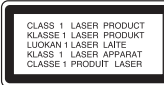

**تنبيه::** يستخدم هذا المنتج نظام ليزر.

لضمان الاستخدام الصحيح لهذا المنتج. برجاء قراءة دليل المالك هذا بعناية والاحتفاظ به للرجوع إليه في المستقبل. وفي حالة حاجة الوحدة للخدمة، اتصل بموقع الخدمة المؤهل.

ويمكن أن يؤدي استخدام مفاتيح التحكم أو الضبط أو القيام بأية إجراءات غير تلك الواردة في هذا الدليل إلى التعرض ألشعة خطرة.

ولمنع التعرض المباشر ألشعة الليزر، ال تحاول فتح العلبة، حيث تظهر أشعة ليزر مرئية عند فتحه. ال تحدق في الشعاع

**تنبيه:** يجب أال يتعرض الجهاز للماء ) ً سقوطا أو رذاذًا( وأال توضع عليه أي أجسام مليئة بالسوائل مثل الزهريات.

#### **تنبيه فيما يتعلق بتوصيل سلك الكهرباء**

**توصي معظم األجهزة بوضعها في دائرة خاصة.;** بمعنى دائرة منفذ واحدة تقدم الطاقة للجهاز فقط وليس لها مخارج إضافية أو دوائر فرعية. راجع صفحة المواصفات في هذا الدليل للتأكد.

ال تزد الحمل على منافذ الجدار. فالمنافذ زائدة التحميل أو المرتخية أو التالفة، أو أسالك التمديد أو أسالك الكهرباء البالية أو عزل الأسلاك البالي أو المشروخ كـلها أمور خطيرة. وأي من تلك الأحوال قد يؤدي إلى صدمة كـهربية أو نشـوب حريق. افحص سلك الجهاز بشكل دوري؛ وإذا كان مظهره يدل على تلف أو تدهور؛ افصله، وتوقف عن استخدام الجهاز، ً واستبدل بالسلك آخر جديدا من نفس الطراز لدى مركز الخدمة المعتمد.

احم سلك الكهرباء من إساءة الاستخدام الفيزيائية أو الميكانيكية. مثل الالتواء أو الانفتال أو الانثقاب أو إغلاق الباب عليه أو السير عليه. انتبه للقوابس ومنافذ الجدار والنقطة التي يخرج السلك منها من الجهاز.

ولفصل الطاقة من الكهرباء؛ اسحب قابس سلك الكهرباء. وعند تركيب المنتج؛ تأكد من سهولة الوصول إلى القابس.

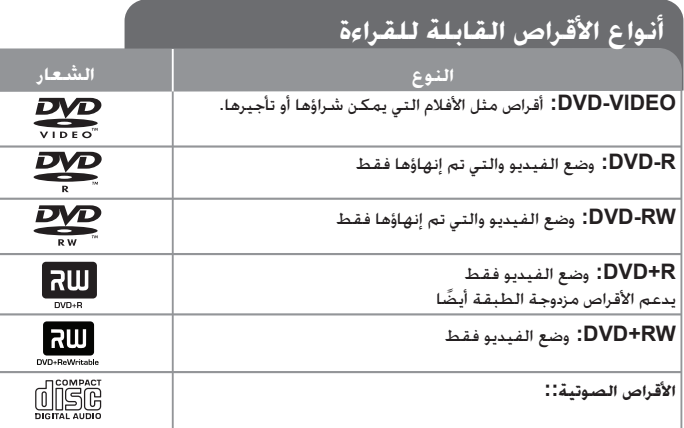

وباإلضافة إلى ذلك يمكن لهذا الجهاز أن يقرأ أقراص RW/R±DVD أو R-CD أو أقراص RW-CD التي تحتوي على ملفات صوتية أو 3MP أو WMA أو JPEG. ً تبعا لظروف جهاز التسجيل أو قرص RW/R-CD( أو RW/-R-DVD )نفسه؛ قد ال يمكن للوحدة تشغيل بعض أقراص RW/R-CD( أو RW/-R-DVD )بسبب جودة التسجيل أو الحالة المادية للقرص، أو خصائص جهاز التسجيل والبرنامج المستخدم. ولن يعمل القرص إذا لم يتم إنهاؤه بشكل صحيح. لا يدعم المشغل هذه الأنواع من الأقراص.

> *إن كل من »Dolby »و« Logic Pro »ورمز DD عالمات تجارية لمعامل Dolby. ُصنع بترخيص من معامل دولبي.*

*تم التصنيع بموجب رخصة براءة اختراع أمريكية رقم #';5,956,674 ;5,451,942 :s 6,487,535 ;5,978,762 ;5,974,380 & ، وبعض براءات االختراعات األمريكية والعالمية األخرى المصدرة والمعلقة. إن كل من DTS و Surround Digital DTS هما عالمتان تجاريتان مسجلتان وشعارات ورموز DTS هي عالمات تجارية لشركة © Inc ,DTS شركة 1996-2007 Inc ,DTS جميع الحقوق محفوظة )713MDS)*

#### **حول عرض الرمز**

قد يظهر الرمز » « على شاشة عرض التلفاز أثناء التشغيل ويشير إلى أن الوظيفة المشروحة في هذا الدليل غير متوافرة في قرص فيديو DVD هذا.

## **الرمز اإلقليمي**

ً يوجد الرمز اإلقليمي مطبوعا على الجهة الخلفية من الوحدة. ويمكن لهذه الوحدة تشغيل أقراص DVD من نفس العالمة على الجهة الخلفية من الوحدة أو »ALL».

- • يوجد بمعظم أقراص DVD كرة بها رقم أو أكثر مرئي بشكل واضح على الغطاء. يجب أن يطابق هذا الرقم الرمز اإلقليمي للوحدة أو لن يعمل القرص.
- • عند محاولتك تشغيل قرص DVD باستخدام رمز إقليمي مختلف عن رقم المشغل، ستظهر رسالة » Code Regional Check( »تأكد من الرمز اإلقليمي( على شاشة التلفاز.

#### **حقوق النشر**

يحظر نسخ المواد المحمية بحقوق النشر بموجب القانون أو إذاعتها أو عرضها أو إذاعتها بالراديو أو تشغيلها في مكان عام أو تأجيرها بدون ترخيص. يبرز هذا الجهاز ميزة الحماية ضد النسخ التي تم تطويرها من قبل شركة Macrovision. وإشارات الحماية ضد النسخ مسجلة على بعض األقراص. عند إجراء تسجيل صور هذا األقراص و تشغيلها، ستظهر صورة مشوهة. يتضمن هذا المنتج تكنولوجيا حماية حقوق النشر والمحمية ببعض حقوق براءات الاختراع الأمريكية المعينة وحقوق الملكية الفكرية الأخرى المملوكة لشركة Macrovision وحقوق الملاك الأخرى. يجب أن يكون استخدام تكنولوجيا حماية حقوق النشر مرخصًا من قبل شركة Macrovision، ومخصصة لالستخدام المنزلي واستخدامات العرض األخرى المحدودة فقط، ما لم ترخص شركة Macrovision بخالف ذلك. تحظر الهندسة العكسية أو تفكيك الجهاز.

يجب أن يالحظ المستهلكين أنه ليست كل أجهزة التلفاز ذات الوضوحية العالية متوافقه مع هذا المنتج ومن الممكن أن تتسبب في أعمال يتم عرضها في الصورة. وفي حالة ظهور مشاكل في صورة المسح المتوالي 525 أو 625. فينصح أن يقوم المستخدم بالتبديل لاتصال خرج «الوضوحية القياسية». إذا كانت هناك استفسارات فيما يتعلق بتوافق أجهزة التلفاز مع طراز وحدة p525 وp،625 يرجى االتصال بمركز خدمة العمالء الخاص بنا.

# مرحباً إلى نظام المسرح المنزلي المصغر DVD الجديد دليل المستخدم

#### **المحتويات**

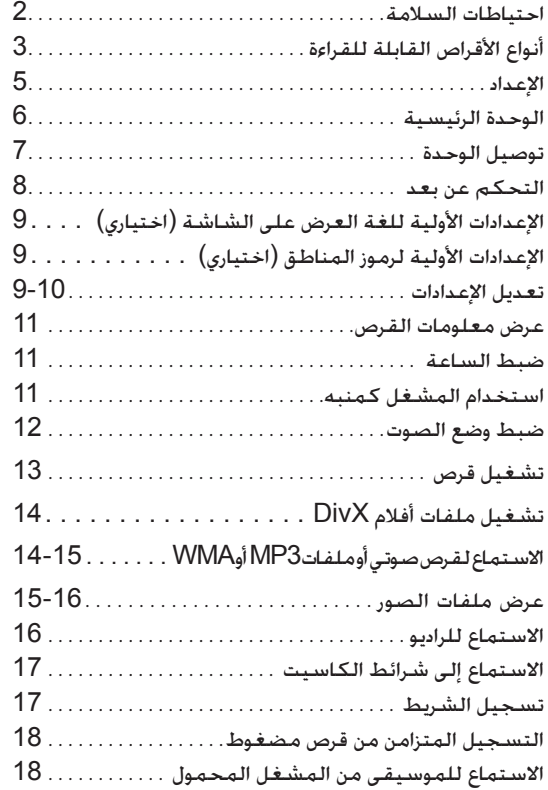

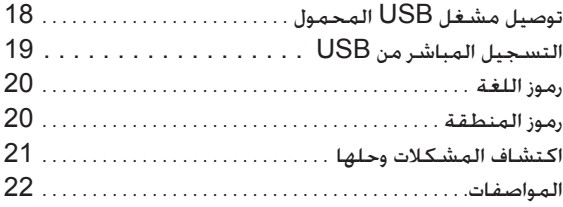

## **وضع توفير الطاقة**

يمكنك إعداد الوحدة في وضع توفير الطاقة.

. في حالة تشغيل الطاقة، اضغط مع االستمرار على الزر 1 **ON/STANDBY** لمدة 3 ثوان ∫<br>∶

- ال يتم عرض شئ في إطار العرض في حالة إيقاف تشغيل الوحدة.

للإلغاء، اضغط (أن **STANDBY/ON** (الساعة). أو CLOCK (الساعة). أو TIMER (الموقت) أو .REVERSE MODE/DEMO.

## **اإلعداد**

#### **تركيب مكبرات الصوت بالوحدة**

**توصيل األسالك بالوحدة**

قم بمحاذاة الطرف الملون لكل سكل بنفس طرف الوصلة الملون في مؤخرة الوحدة.

لتوصيل الكابل بالوحدة، اضغط كل وسادة إصبع بالستيكية لفتح طرف الوصلة. أدخل السلك ثم حرر وسادة اإلصبع .<br>سيفتح الموصل ويكون جاهزاً لاستقبال الكابل.

## **713MDS الطراز**

صل الطرف الأحمر لكل سلك بالأطراف الموجود بها علامة + (موجب) والطرف الأسود بالأطراف الموجود بها علامة – (سالب).

لتوصيل الكابل بالوحدة، اضغط على كل لوحة بالستيكية تعمل باألصابع لفتح طرف التوصيل خلف المكبر المتوسط. أدخل السلك وحرر اللوحة بلاستيكية تعمل بالأصابع ( XD5100DV فقط)

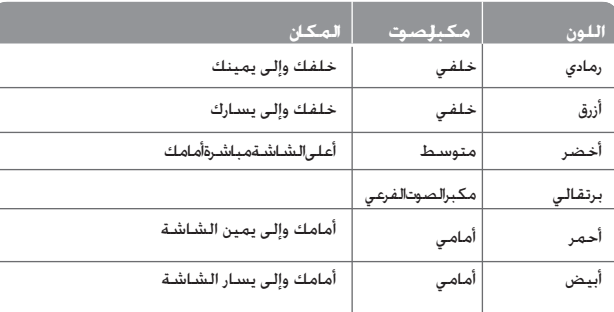

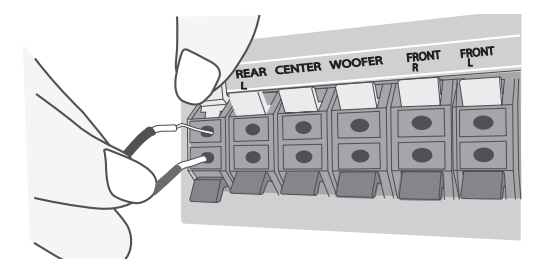

## **263MDD الطراز**

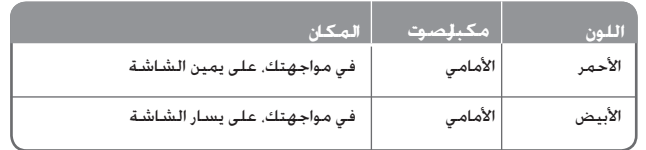

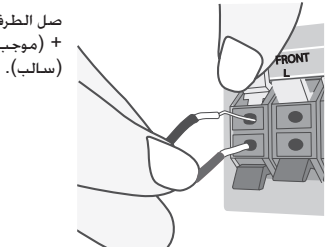

صل الطرف الأحمر لكل سلك بالأطراف الموجود بها علامة + )موجب( والطرف األسود باألطراف الموجود بها عالمة –

### **توخى الحذر من اآلتي**

- توخي الحذر وتأكد أن األطفال ال يضعوا أيديهم أو أية أشياء في فتحة مكبر الصوت.
- فتحة مكبر الصوت: فتحة صوت الجهير الكثيف في علبة مكبر الصوت )العلبة(.

#### **التشغيل باستخدام وحدة التحكم عن بعد**

وجه وحدة التحكم عن بعد نحو المستشعر عن بعد واضغط األزرار.

#### **تركيب بطارية وحدة التحكم عن بعد**

انزع غطاء البطارية الموجود في مؤخرة وحدة التحكم عن بعد، وأدخل بطاريتين طراز 03R( حجم AAA )مع .<br>محاذاة الرمزين ⊖ و ⊕ بصورة صحيحة.

لا تخلط بين البطاريات القديمة والجديدة. لا تخلط مطلقًا بين أنواع البطاريات المختلفة (القياسية أو القلوية ً أو خلافه).

## **الوحدة الرئيسية**

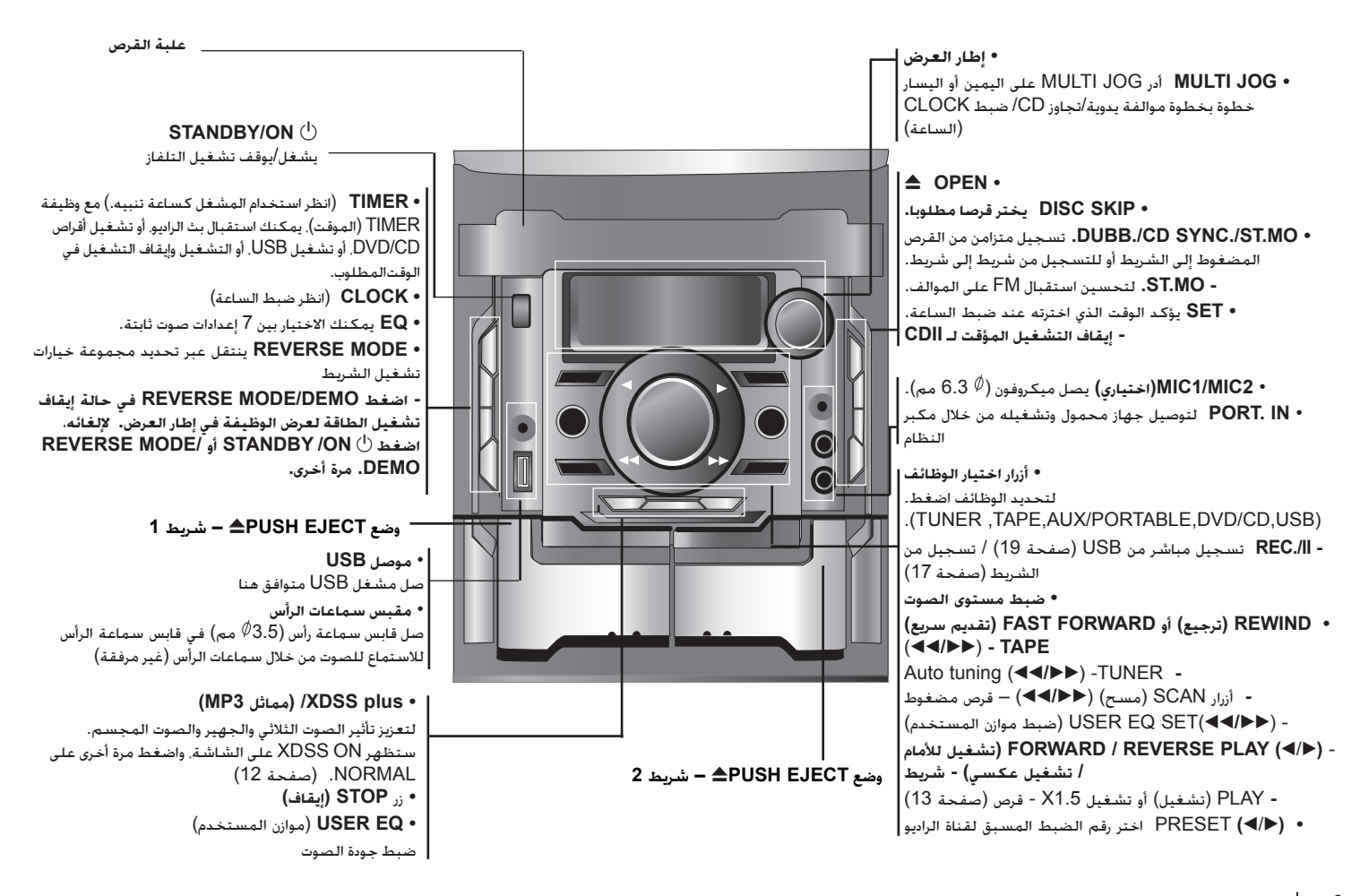

نظام هاي فاي المصغر DVD ] دليل المستخدم

**6**

## **توصيل الوحدة**

**خرج الفيديو / خرج مكون الفيديو )مسح تتابعي( دخل AUX**

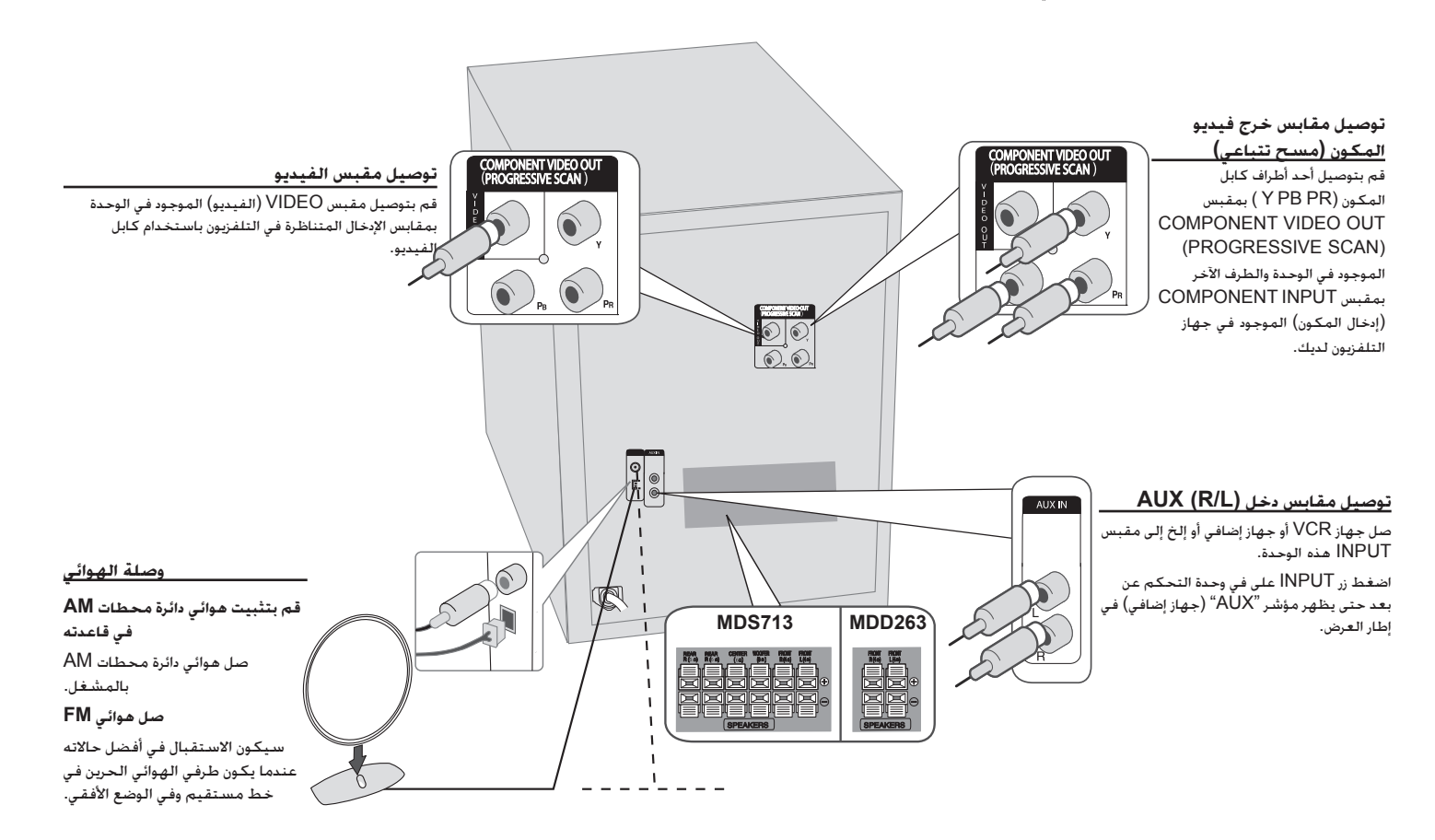

## **وحدة التحكم عن بعد**

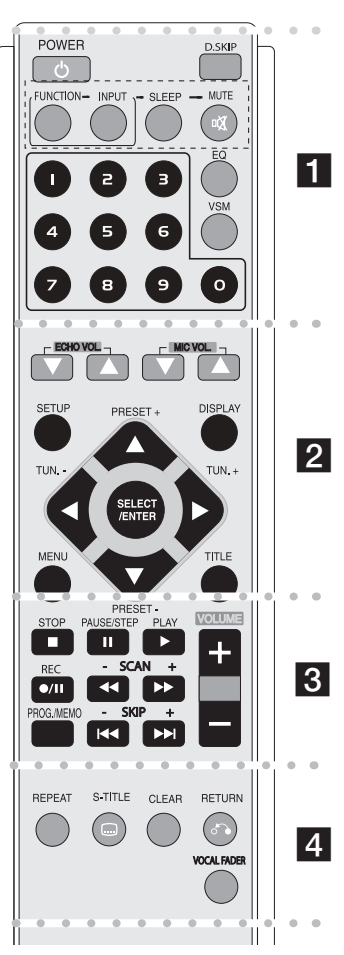

l . . . . . . . **. .** . . . . . . . **POWER( زر الطاقة( :** يشغل الوحدة أو يوقف تشغيلها. **SKIP DISC** يختر قرصا مطلوبا. **MUTE**( صامت(: اضغط على MUTE( كتم الصوت( لكتم صوت الوحدة للرد على الهاتف مثال. **FUNCTION( وظيفة( :** )AM → FM → TAPE→ CD/DVD) **INPUT( الدخل( :** لتغيير مصدر الدخل  $(USB \rightarrow AUX \rightarrow PORTABLE)$ **SLEEP( وضع السبات( :** ً يمكن ضبط الوحدة لتتوقف عن التشغيل تلقائيا عند وقت معين. **- DIMMER( المعتام(:** لتعتيم مصابيح )صمام انبعاث الضوء( اللوحة األمامية للنصف في وضع تشغيل الطاقة. **EQ( تأثير الموازن ( :** يمكن اختيار 7 مؤثرات صوت ثابتة. )صفحة 12( **VSM :** اضغط **VSM** لضبط الصوت الظاهري. )صفحة 12( **أزرار األرقام 0 – :9** لتحديد خيارات مرقمة في قائمة. **. . . . . . 2 . . . . . . . (**v**/** V **(.VOL ECHO( مستوى صوت الصدى(:** يضبط مستوى صوت الصدى **(**v**/** V **(.VOL MIC :** لضبط مستوى صوت الميكروفون **SETUP( إعداد( :** للوصول إلى قائمة اإلعداد ومسحها. **MENU( القائمة( :** للوصول إلى القائمة في قرص DVD. **DISPLAY( العرض( :** للوصول إلى العرض على الشاشة. **TITLE( عنوان( :** إذا كان عنوان DVD الحالي يحتوي على قائمة، ستظهر قائمة العنوان على الشاشة. وإال فقد تظهر قائمة القرص. V **/** v **/** B **/** b**( يسار/يمين/ألعلى/ألسفل(:** للتنقل خالل العروض على الشاشة.

> **ENTER/SELECT( اختيار/إدخال( :** لتأكيد اختيار القائمة. **(**v/V**) (-/+ (PRESET( ضبط مسبق( :** الختيار برنامج الراديو. **(**B/b**) (-/+ (.TUN( موالفة(:** لموالفة محطة الراديو المطلوبة.

l l l l l l l l l l l l l l l l l l **(**N **(PLAY( تشغيل(:** لبدء التشغيل. **- للتشغيل العكسي اضغط على )**N **)مرة أخرى. - سرعة قراءة 1.5** للتشغيل بسرعة 1.5 لمشاهدة الصور واالستماع إلى الصوت بسرعة أكبر من التشغيل بالسرعة العادية على القرص (الصفحة 13.) **- STEREO/MONO( أحادي/ستريو(** حالة وضع FM، الختيار MONO )أحادي( أو STEREO( ستريو( عن طريق الضغط على زر التشغيل **(PLAY (** $\blacktriangleright$ **) (**x **(STOP( إيقاف(:** إليقاف القراءة أو التسجيل. **(**X **(STEP/ PAUSE( إيقاف تشغيل مؤقت/خطوة(:** إيقاف القراءة مؤقتاً ([]/z (**REC**( تسجيل( **:** التسجيل مباشرة من USB / تسجيل الشريط يمكنك تسجيل أحد الملفات المطلوبة أو جميع ملفات الموسيقى الموجودة في القرص الصوتي المضغوط (صفحة 19) أو التسجيل من أحد الأقراص المضغوطة أو الراديو إلى الكاسيت )صفحة 17( **- (**BB**/**bb**(SCAN( مسح( :** بحث للخلف أو لألمام

**- (**< **/** .**) SKIP( تخطي(:** لالنتقال إلى الفصل/المسار/العنوان التالي أو السابق.

**MEMO./PROG.( برنامج/ذاكرة(:** للوصول إلى قائمة Program( برنامج( أو حذفها.

**VOLUME( -/+( )مستوى الصوت(:** لضبط مستوى صوت مكبر الصوت.

l l l l l l l l l l l l l l l l l l

**REPEAT( تكرار(:** لتكرار الفصل/المسار/العنوان/الكل. **TITLE-S( ترجمة األفالم(:** أثناء التشغيل، اضغط TITLE-S( ترجمة األفالم(

بصفة متكررة الختيار لغة الترجمة المطلوبة.

**CLEAR( مسح(:** لمسح رقم مسار في الئحة البرنامج.

**(**O **(RETURN( رجوع(:** اضغط هذا الزر لالنتقال للخلف في القائمة. **FADER VOCAL( خافض الصوت( :** يمكنك االستمتاع بالوظيفة مثل karaoke، عن طريق خفض صوت مغني الموسيقى في المصادر المختلفة. (الخ) MP3/WMA/CD/DTS(MDS713)/DD(Dolby Digital) )صفحة 12(

## **اإلعدادات األولية للغة العرض على الشاشة )اختياري(**

بعد إعدادات المصنع، سيتم عرض قائمة اللغات األولية هذه في وضع DVD أو USB فقط في حالة تشغيل الطاقة لأول مرة.

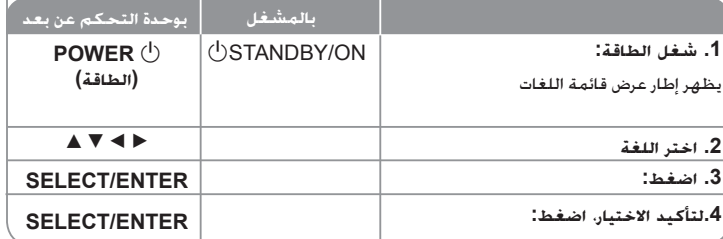

## **اإلعدادات األولية لرموز المناطق )اختياري(**

بعد إعدادات المصنع، لضبط رموز المناطق، اتبع المذكور أدناه.

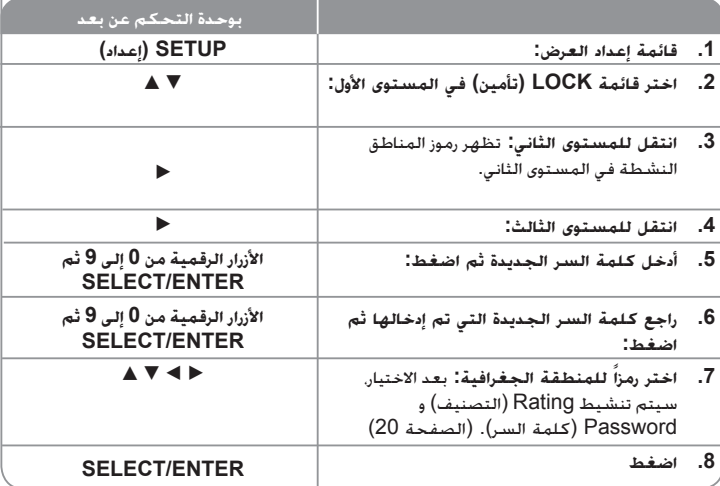

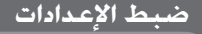

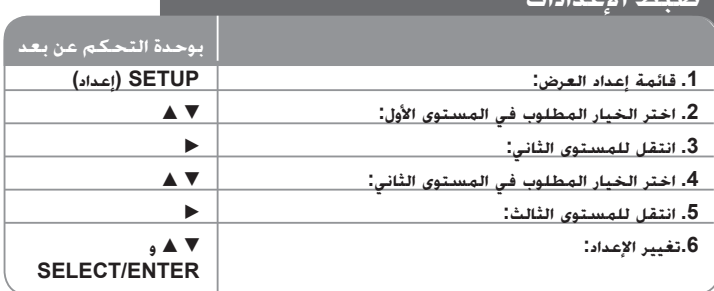

## **ضبط اإلعدادت – الكثير من األشياء يمكن فعلها**

**ضبط إعدادات اللغة** 

**OSD( العرض على الشاشة( -** اختر لغة لقائمة اإلعداد والعرض على الشاشة.

**قائمة القرص/لغة ترجمة األفالم/القرص الصوتي –** الختيار لغة للقائمة/للصوت/لترجمة األفالم.

]Original( ]أصلي(: لإلشارة إلى اللغة األصلية التي تم تسجيل القرص بها. ]Others( ]أخرى(: الختيار لغة أخرى، اضغط األزار الرقمية ثم ENTER/SELECT( اختيار/إدخال( .<br>لإدخال الرقم المطابق المكون من 4 أرقام وفقًا لقائمة رموز اللغات في الفصل المرجعي. إذا ارتكبت خطأ أثناء إدخال الرقم، فاضغط على CLEAR( مسح( لحذف األرقام ثم صححها. ]OFF( ]إيقاف التشغيل( )ترجمة أفالم األقراص(: إيقاف تشغيل ترجمة األفالم.

## **ضبط إعدادات العرض**

**Aspect TV( بعد التلفاز( –** ً الختيار بعد الشاشة المراد استخدامه بناء على شكل شاشة التلفاز.

]4:3[: اختر هذا الوضع عندما يكون بعد جهاز التلفاز الموصل هو 4:3 القياسي. ]16:9[: اختر هذا الوضع عندما يكون بعد جهاز التلفاز الموصل هو 16:9 wide.

**Mode Display( وضع العرض( –** إذا اخترت 4:3؛ فيجب تحديد كيفية عرض البرامج واألفالم العريضة على شاشة التلفاز.

]Letterbox]: يعرض صورة عريضة مع أشرطة سوداء في األجزاء العلوية والسفلية من الشاشة. ]Panscan]: لملء شاشة ،4:3 مع اقتصاص الصورة حسب الحاجة.

#### **مسح متوالي-**

يعطي فيديو المسح المتوالي أعلى جودة للصور مع قلة الوميض. إذا كنت تستخدم قوابس الفيديو المركب للتوصيل بالتلفاز أو شاشة العرض المتوافقين مع إشارة المسح المتوالي، فاضبط ميزة ]Progressive Scan( مسح متوالي) على On (تشغيل). اضغط SELECT/ENTER (اختيار/إدخال) لتأكيد الاختيار. - إذا لم تقم بالضغط على في غضون 10 ثوانٍ. فستتحول هذه الميزة إلى وضع [OFF] (إيقاف تشغيل).

#### **ضبط إعدادات الصوت**

**إعداد مكبر الصوت )اختياري(**

.<br>اضغط على SELECT/ENTER (تحديد/إدخال) وستظهر قائمة Speaker Setup 5.1 (إعداد مكبر  $\blacktriangle$  /  $\blacktriangledown$  /  $\blacktriangleleft$  /  $\blacktriangleright$  لتحديد مكبر الصوت المطلوب. اضبط الخيارات باستخدام أزرار /  $\blacktriangleright$  /  $\blacktriangleleft$  /  $\blacktriangleright$ 

B.

اضغط ENTER/SELECT( تحديد/إدخال( لتأكيد االختيار. للعودة إلى القائمة السابقة. .<br>[مكبر الصوت] حدد السماعة التي تريد ضبطها.

]الحجم[: نظرا ألن إعدادات مكبر الصوت ثابتة، ال يمكن تغيير اإلعدادات.

]مستوى الصوت[: اضغط على B / b بضبط خرج مكبر الصوت المحدد.. )-5 ديسيبل إلى 5 ديسيبل( ]المسافة[: إذا قمت بتوصيل مكبرات الصوت إلى مشغل CD/DVD، فسيسمح ضبط المسافة للمكبرات بمعرفة المدى الذي سيقطعه الصوت للوصول إلى نقطة االستماع المضبوطة. يسمح هذا للصوت الصادر من مكبر الصوت بالوصول إلى المستمع في نفس الوقت.

اضغط على B / b لضبط مسفة مكبر الصوت المحدد. )ال يمكنك ضبط مكبرات الصوت الفرعية/ الأمامية.)

]اختبار[: اضغط على B / b الختبار إشارات كل مكبر صوت. اضبط مستوى حجم الصوت لمطابقة إشارات االختبار المحفوظة في النظام.

**DRC( التحكم في المدى الديناميكي(** – تجعل هذه الميزة الصوت واضحاً عند خفض مستوى الصوت )Digital Dolby فقط(. اضبط هذه الميزة على ]On( ]تشغيل( للحصول على هذا التأثير.

**صوتي** – اختر ]On( ]تشغيل( لخلط قنوات karaoke في االستريو العادي. تكون هذه الوظيفة فعالة مع أقراص DVD karaoke ذات القنوات المتعددة فقط.

#### **ضبط إعدادات التأمين**

للوصول إلى خيارات التأمين، يجب إدخال كلمة سر مكونة من 4 أرقام. وفي حالة عدم إدخال كلمة سر، فستطالب بإدخالها. أدخل كلمة سر مكونة من 4 أرقام. أدخلها مرة أخرى للتحقق. إذا ارتكبت خطأ أثناء إدخال الرقم، فاضغط على CLEAR( مسح( لحذف األرقام ثم صححها.

في حالة نسيان كلمة السر، يمكنك إعادة ضبطها. اضغط SETUP( إعداد( ثم أدخل '210499' ثم اضغط ENTER/SELECT( اختيار/إدخال(. تم مسح كلمة السر اآلن.

**التصنيف –** الختيار مستوى التصنيف. وكلما قل المستوى، كلما كان التصنيف أشد. اختر ]UNLOCK ] )إلغاء التأمين( إللغاء تنشيط التصنيف.

**كلمة السر –** لضبط كلمة المرور أو تغييرها إلعدادات التأمين. ]New( ]جديدة(: أدحل كلمة سر جديدة مكونة من 4 أرقام باستخدام األزرار الرقمية ثم اضغط ENTER/SELECT( اختيار/إدخال(. أدخل كلمة السر مرة أخرى للتأكيد. ]Change( ]تغيير(: أدخل كلمة السر الجديدة مرتين بعد إدخال كلمة السر الحالية.

**رمز المنطقة –** الختيار رمز لمنطقة جغرافية الستخدامه كمستوى لتصنيف التشغيل. ومن شأن ذلك تحديد معايير المنطقة التي يتم استخدامها لتصنيف أقراص DVD التي يتم التحكم فيها عن طريق استخدام خاصية الرقابة الأبوية. انظر رموز المناطق الصفحة 20.

#### **ضبط اإلعدادات األخرى**

**خاصية PBC( التحكم في القراءة( -** توفر هذه الخاصية ميزات مالحة خاصة والتي تتوفر في بعض األقراص. اختر ]On( ]تشغيل( الستخدام هذه الخاصية.

**تسجيل (R (DivX -** يتم تزويدك برمز تسجيل VOD® DivX( فيديو حسب الطلب( والذي يسمح لك بتأجير وشراء الفيديو باستخدام خدمةVOD® DivX.

لمزيد من المعلومات، قم بزيارة موقع ويب vod/com.divx.www.

اضغط ENTER/SELECT( اختيار/إدخال( عند تمييز أيقونة ]Select( ]اختيار( ويمكنك عرض رمز تسجيل الوحدة.

**وظيفة Karaoke Semi( اختياري( -** عند انتهاء فصل/عنوان/مسار بشكل كامل، تعرض هذه الوظيفة ما تم إحرازه على الشاشة مع صوت جعجعة مصاحب.

• **تشغيل وظيفة Karaoke Semi:** قم بتشغيل وظيفة "Karaoke Semi".

عند الانتهاء من الغناء، سيتم عرض ما تم إحرازه على الشاشة.

• **إيقاف تشغيل وظيفة Karaoke Semi:** قم بإيقاف تشغيل وظيفة "Karaoke Semi".

ال يتم عرض صوت جعجعة وما تم إحرازه على الشاشة.

األقراص المتوفرة لوظيفة Karaoke Semi:

- أقراص DVD، وKaraoke DVD، التي تحتوي على أكثر من مسارين.

- تعمل هذه الوظيفة في وضع CD/DVD.

- تتوافر وظيفة Semi Karaoke عندما يكون الميكروفون موصلاً فقط.

- عند مشاهدة األفالم، قم بضبط ميزة Karaoke Semi على "off( " إيقاف تشغيل( في قائمة SETUP )إعداد( أو استمتع بها دون توصيل الميكروفون في حالة ظهور صوت الجعجعة أو ما تم إحرازه أثناء تغيير الفصل.

**معدل البت -** الختيار سرعة إشارة معدة البت 96 كيلوبايت/ثانية أو 128 كيلوبايت/ثانية )معدل بت التسجيل(

**10**نظام هاي فاي المصغر DVD ] دليل المستخدم

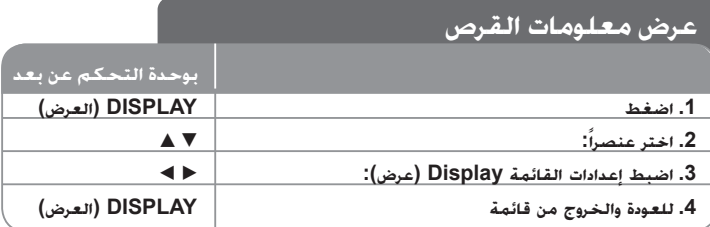

# ع**رض معلومات القرص — الكثير من الأشياء يمكن فعلها**<br>بمكنك اختيار عنصراً عن طريق الضغط على ■A وتغيير الضبط أو اختياره عن طريق الضغط على D <del>.</del>

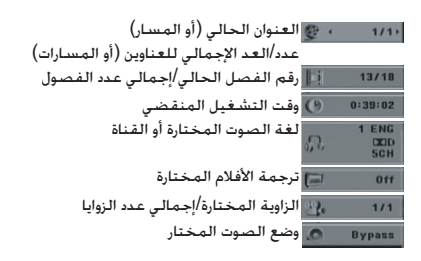

## **الرموز المستخدمة في هذا الدليل**

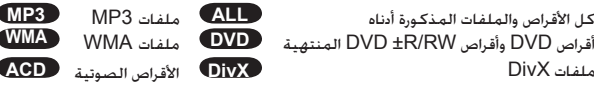

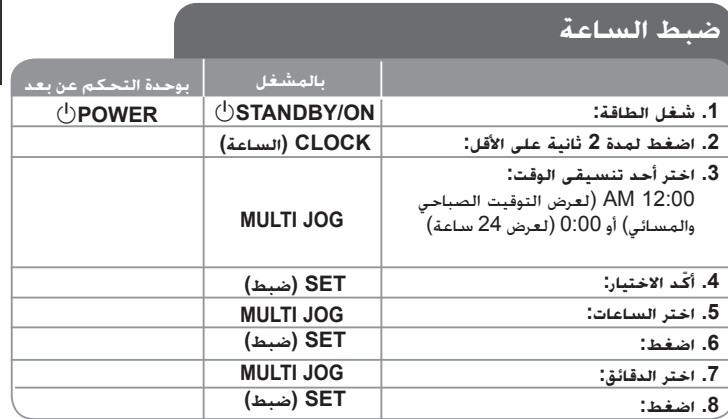

اضغط مع االستمرار على **TIMER**( الموقت( لمدة ثانيتين. تومض كل وظيفة CD/DVD، أو **استخدام المشغل كمنبه** USB، أو TUNER( موالف( لمدة ثانيتين. اضغط **SET**( ضبط( عند ظهور الوظيفة التي تريد االستيقاظ عندها.

إذا اخترت TUNER، ستومض PLAY و"REC "في إطار العرض. اختر واحدا منهم بالضغط على **SET** ثم حدد الضبط المسبق باستخدام **JOG MULTI** واضغط **SET**.

إذا اخترت CD/DVD أو USB أو TAPE أدناه.

سيظهر "TIME ON "في إطار العرض. وهذا هو الوقت الذي تضبط فيه المنبه ليوقف تشغيله. استخدم **JOG MULTI** لتغير الساعات والدقائق واضغط **SET** لحفظها. ستظهر بعد ذلك "TIME OFF( "على الشاشة(. وهذا هو الوقت الذي تضبط فيه الوظيفة ليوقف تشغيلها. استخدم **JOG MULTI** لتغير الساعات والدقائق واضغط **SET** لحفظها.

سيتم عرض مستوى الصوت الذي تريد االستيقاظ عنده.

استخدم **JOG MULTI** لتغير مستوى الصوت واضغط **SET** لحفظها أوقف تشغيل النظام. يوضح رمز الساعة " " أن المنبه مضبوطا.

بعد إيقاف تشغيل النظام، يمكن التحقق من وقت ضبط المنبه بالضغط على **TIMER**( الموقت(. كما يمكن تشغيل المنبه وإيقافه بالضغط على **TIMER** (الموقت). لضبط المنبه لإيقاف التشغيل على وقت مختلف، قم بتشغيل النظام ثم أعد البرمجة متبعاً الخطوات نفسها المذكورة من قبل.

#### **النوم أثناء االستماع للمشغل**

ً يمكن ضبط الوحدة لتتوقف عن التشغيل تلقائيا عند وقت معين. وفي كل مرة يتم فيها الضغط على SLEEP( وضع السبات( فإن الضبط يتغير بالترتيب التالي. (DIMMER ON)  $\rightarrow$  SLEEP 180  $\rightarrow$  150  $\rightarrow$  120  $\rightarrow$  90  $\rightarrow$  80  $\rightarrow$  70  $\rightarrow$  60  $\rightarrow$  50  $\rightarrow$  40  $\rightarrow$  30  $\rightarrow$  20  $\rightarrow$  10  $\rightarrow$ (DIMMER OFF)

## **DIMMER( المعتام(**

اضغط SLEEP (وضع السبات). يتم إيقاف تشغيل مصباح اللوحة الأمامية (صمام انبعاث الضوء) وسيتم تعتيم إطار العرض إلى النصف. لإللغاء، اضغط SLEEP( وضع السبات( بصفة متكررة حتى يتم التعتيم.

## **ضبط وضع الصوت**

**plus XDSS( نظام أقصى صوت ديناميكي(**

اضغط plus XDSS لتعزيز تأثير علو الطبقة والجهير والصوت المجسم. يضئ مؤشر "ON XDSS " )تشغيل XDSS )أو مؤشر "NORMAL( "عادي(. تزيد هذه الوظيفة من أمثلة ملفات 3MP المضغوطة. **ZDSS ON ↔ NORMAL : <b>ACD** DIVX DVD

> $XDSS ON \rightarrow MP3 - \text{OPT ON}$  **MP3** WMA  $\rightarrow$  NORMAL $\rightarrow$  XDSS ON

> > **EQ( تأثير الموازن (:**

يمكن اختيار 7 مؤثرات صوت ثابتة.)اختياري(

وفي كل مرة يتم الضغط فيه على الزر. تتغير الإعدادات في إطار العرض كما هو موضح أدناه. (يعمل خيار EQ AUTO( موازن تلقائي( في ملفات WMA 3/MP التي تحتوي على معلومات توضيحية فقط(

> → POP )→ EQ AUTO →(ARABIC( اختياري( → NATURAL → NORMAL  $CLASSIC \rightarrow ROCK \rightarrow JAZZ$  ...

#### **مالحظة**

- • عند توصيل سماعة الرأس بالجهاز بواسطة أحد أوضاع EQ المختارة، لن يعمل زر EQ.
- عند توصيل سماعة الرأس بوضع EQ الإقليمي المختار. يتغير الوضع إلى NORMAL (عادي). ويرجع إلى وضع EQ اإلقليمي عند فصل سماعة الرأس.

#### **EQ USER( موازن المستخدم(**

الختيار EQ USER اضغط على الزر EQ USER.

عندما يتم عرض "EQ USER "في الشاشة، اضغط CDII/SET، وحدد مؤثرات الصوت المطلوب من بين BASS أو MIDDLE أو TREBLE بالضغط على B b في اللوحة األمامية.

اضبط مستوى الصوت (الحد الأدنى 4-, والحد الأقصى 4+) عن طريق تدوير MULTI JOG.

**VSM( مصفوفة الصوت الظاهري(:**

اضغط **VSM** لضبط الصوت الظاهري أو لتغيير وضع الصوت بصفة متكررة.

**• مصدر القناة 2.1 : ستريو المجسم**

تقنية تحويل الصوت المركب المجسم الموضوع في الوقت الحقيقي مع مصادر ستريو، وتمت أمثلته لمكبرات صوت ستريو. قد يواجه المستمعون تأثيرات صوت ظاهرية كبيرة مع مشغالت الوسائط المتعددة الخاصة بهم.

> $BYPASS \rightarrow VIRTUAL \rightarrow ON STAGE \rightarrow PLII MOVIE \rightarrow PLII MUSIC \rightarrow$ PLII MTRX → BYPASS : (MDS713)

 $BYPASS \rightarrow VIRTUAL \rightarrow ON STAGE \rightarrow BYPASS : (MDD263)$ 

#### **مالحظة**

عند توصيل سماعة الرأس بوضع VSM المختار، يتغير الوضع إلى BYPASS ويرجع إلى وضع VSM عند فصل سماعة الرأس.

## **• مصدر القناة 5.1 صوت متعدد القنوات**

يغير الصوت متعدد القنوات الصوت في القناة 5.1 إلى صوت حقيقي في القناة 10.1 حتى يتسنى للصوت أن يحدث ذلك الشعور كأنما تسمع الصوت بطريقة متوالية من مكبرات الصوت اليمنى واليسرى ومكبرات الصوت الوسطى. BYPASS → VIRTUAL →BYPASS

#### **FADER VOCAL( خافض الصوت(**

يمكنك االستمتاع بالوظيفة مثل karaoke، عن طريق خفض صوت مغني الموسيقى في المصادر المختلفة. ))Digital Dolby(DD/)713MDS(DTS/CD/WMA3/MP إلخ( فيما عدا وضع Karaoke. .ً - هذه الوظيفة متاحة لالستخدام فقط عندما يكون الميكروفون متصال اضغط زر FADER VOCAL( خافض الصوت( ثم بإمكانك استخدام "ON FADE( "تشغيل خفض الصوت) أو "FADE OFF" (إيقاف تشغيل خفض الصوت) في العرض الأمامي. - تدعم هذه الوظيفة 2 قناة أو أكثر.

#### **استخدام الميكروفون**

يمكن التغني لمصدر موسيقى بتوصيل ميكروفون بالوحدة. **صل الميكروفون بقابسي 2MIC1/MIC(اختياري(.** سيظهر الرمز » « في إطار العرض.

**شغل الموسيقى المطلوبة.**

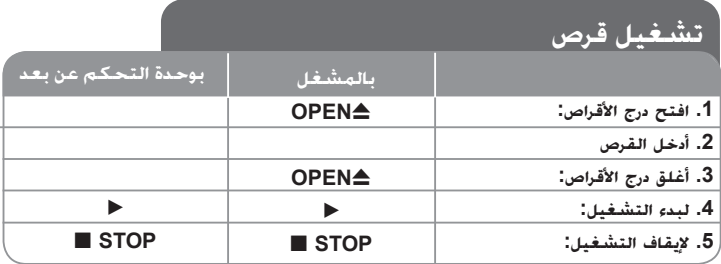

## **تشغيل القرص – الكثير من األشياء يمكنك فعلها**

#### **تشغيل قرص DVD به قائمة DVD**

تحتوي معظم أقراص DVD على قائمة يتم تحميلها أوال قبل بدء تشغيل الفيلم. يمكنك التنقل عبر هذه القوائم باستخدام B b vV لتحديد االختيار المطلوب. اضغط على **ENTER/SELECT** لالختيار.

#### **التخطي إلى الفصل/المسار التالي/السابق ALL**

اضغط (<) **SKIP** لالنتقال إلى الفصل/المسار التالي. اضغط (.) **SKIP** للرجوع إلى بداية الفصل/المسار الحالي. اضغط (.) **SKIP**( تخطي( مرتين لفترة وجيزة للرجوع إلى الفصل/المسار السابق. أو استخدم JOG MULTI على اللوحة األمامية بتدويرها يمينا أو يسارا.

## **ً ALL إيقاف التشغيل مؤقتا**

اضغط **(**X **(STEP/PAUSE**( إيقاف مؤقت/خطوة( إليقاف التشغيل مؤقتا.ً اضغط (N (**PLAY**( تشغيل( لبدء التشغيل.

## **ًا بإطار DVD DivX التشغيل إطار**

اضغط **(**X **(STEP/PAUSE**( إيقاف مؤقت/خطوة( بصفة متكررة لتشغيل إطار بإطار.

## **التشغيل المتكرر ALL**

اضغط **REPEAT**( تكرار( بصورة متكررة الختيار عنصر التكرار. فيتم تشغيل العنوان أو الفصل أو المسار الحالي بشكل متكرر. وللعودة إلى التشغيل العادي، اضغط على **REPEAT**( تكرار( بشكل متكرر الختيار ]OFF( ]إيقاف تشغيل(.

 $\text{Track} \rightarrow \text{All} \rightarrow \text{Off}$ :  $\bullet$   $\bullet$   $\bullet$   $\bullet$ 

**ACD WMA 3MP :**)ضرع دجوي ال ليغشت فاقيإ) →ALL → TRACK Chapter  $\rightarrow$  Title  $\rightarrow$  Off  $\colon$  we

## **اختيار لغة ترجمة األفالم DVD DivX**

أثناء التشغيل، اضغط **( ) TITLE-S** بصفة متكررة الختيار لغة الترجمة المطلوبة.

#### **التقديم السريع أو الترجيع السريع CONDUCTER ACD DivX DVD**

اضغط **SCAN** (→ أو →) (مسح) للتشغيل السريع أو الترجيع السريع أثناء التشغيل. يمكنك تغيير سرعة القراءة المختلفة عن طريق الضغط على **SCAN**) M أو m( )مسح( بصفة متكررة. اضغط (N (**PLAY**( تشغيل( لالستمرار في التشغيل بالسرعة العادية.

## **المشاهدة واالستماع بمعدل 1.5 عن السرعة العادية**

## **C**  $MP3$  **WMA 3MP 4CD DVD**

اضغط PLAY( تشغيل( عندما يكون القرص في وضع التشغيل بالفعل لمشاهدة واستماع قرص DVD بمعدل 1.5 عن سرعة التشغيل العادية.

ستظهر الرسالة 1.5x B على الشاشة. اضغط PLAY( تشغيل( مرة أخرى للعودة إلى سرعة التشغيل العادية.

## **إبطاء سرعة التشغيل DVD**

أثناء توقف القراءة مؤقتا،ً اضغط **(**M **(SCAN**( مسح( إلبطاء سرعة القراءة لألمام.

يمكنك تغيير سرعة القراءة المختلفة عن طريق الضغط على **(**M **(SCAN**( مسح( بصفة متكررة. Press اضغط (N (**PLAY**( تشغيل( لمتابعة التشغيل بسرعة عادية. يمكن لأقراص تشغيل Slow down Forward/ Reverse (إبطاء القراءة للأمام/للخلف) فقط.

## **عرض قائمة عنوان DVD**

اضغط **TITLE**( عنوان( لعرض قائمة عنوان القرص، إن وجدت.

## **عرض قائمة DVD DVD**

اضغط **MENU** (قائمة) لعرض قائمة القرص. إن وجدت.

## **بدء التشغيل من الوقت المختار DVD DivX**

للبحث عن نقطة البدء لرمز الوقت الذي تم إدخاله. اضغط **DISPLAY**( عرض( ثم اختر أيقونة الساعة. أدخل وقتاً ثم اضغط **ENTER/SELECT**( اختيار/إدخال(. على سبيل المثال، للعثور على مشهد مدته 1 ساعة، و10 دقائق، و20 ثانية، أدخل »11020« ثم اضغط **ENTER/SELECT**( اختيار/إدخال(. في حالة إدخال رقم خطأ، اضغط **CLEAR**( مسح( لإلدخال مرة أخرى.

#### **ذاكرة آخر مشهد DVD**

تحتفظ هذه الوحدة بآخر مشهد من آخر قرص تم عرضه. ويظل آخر مشهد في الذاكرة حتى وإن نزعت القرص من المشغل أو قمت بإيقاف تشغيل الوحدة. إذا قمت بتحميل قرص به مشهد محفوظ بالذاكرة، فسيتم استدعاء المشهد تلقائيا.ً

#### **شاشة التوقف**

تظهر شاشة التوقف عند ترك الوحدة في وضع التوقف لمدة خمس دقائق.

#### **اختيار النظام )اختياري(**

يجب اختيار وضع النظام المناسب لنظام التلفاز. أخرج أي قرص قد يكون في الوحدة، ثم اضغط مع االستمرار ٍ حتى يتسنى لك اختيار على **(**X **(STEP/PAUSE**( إيقاف تشغيل مؤقت/خطوة( لمدة تزيد على خمس ثوان نظام )PAL، أو NTSC، أو AUTO( تلقائي(.

### **قرص مختلط أو مشغل Flash USB - ملفات DivX، وWMA3/MP وJPEG**

عند تشغيل أحد األقراص أو مشغل Flash USB التي تحتوي على ملفات DivX، وWMA3/MP وJPEG معا،ً يمكنك اختيار قائمة الملفات المراد تشغيلها عن طريق الضغط على **TITLE**( عنوان(.

#### **تشغيل ملفات أفالم DivX بوحدة التحكم عن بعد .1 افتح درج األقراص: .2 أدخل القرص .3 أغلق درج األقراص: .4 اختر ملف أفالم من القائمة: .5 لبدء التشغيل: .6 إليقاف التشغيل:** OPEN<sup><sup>2</sup></sup> - OPEN<sup><sup>2</sup></sup> **MULTI JOG**  $\blacktriangleright$ **B** STOP  $\overline{\blacktriangle \blacktriangledown}$ **SELECT/ENTER STOP** x**( إيقاف( بالمشغل**

## **تشغيل ملفات أفالم DivX – الكثير من األشياء يمكنك فعلها**

## **تغيير مجموعة األحرف لعرض ترجمة أفالم DivX ®بشكل صحيح**

إذا لم يتم عرض ترجمة الأفلام بشكل صحيح. فاضغط مع الاستمرار على زر S-TITLE (ترجمة الأفلام) لمدة 3 ثوانٍ لعرض قائمة رموز اللغة ثم اضغط زر S-TITLE (ترجمة الأفلام) بصفة متكررة لتغيير رمز اللغة حتى<br>- يونين المصنوب يتم عرض ترجمة األفالم بشكل صحيح.

#### **توافق أقراص DivX مع هذا المشغل محدود كالتالي:**

- حجم الدقة المتاح لملفات DivX تحت 800 600 X( عرض x طول( بكسل.
	- يتاح اسم ملف ترجمة أفالم DivX في حدود 45 حرف.
- إذا كان هناك رمزاً ال يمكن عرضه في ملف DivX، فسيظهر كعالمة » \_ » على شاشة العرض.
	- **إذا زاد عدد إطارات الشاشة عن 30 في كل ثانية، فربما ال تعمل هذه الوحدة بشكل عادي.**
- **إذا لم يكن هناك فصل بين بناء الصوت والفيديو في الملفات المسجلة، فسيتم إخراج الصوت أو الفيديو .ً وليس كالهما معا**
	- **ملفات DivX القابلة للتشغيل :** ».avi« ، أو ».mpg« ، أو ».mpeg« ، أو ».divx»

**تنسيقات لغة ترجمة األفالم القابلة للتشغيل:** SubStation ,)smi.(\*SAMI,) txt.\*/srt.(\*SubRip  $tA$ lpha(\*.ssa/\*.txt) MicroDVD(\*.sub/\*.txt) SubViewer 2.0(\*.sub/\*.txt. VobSub<sup>(\*</sup>.sub)

**تنسيقات المخطوطات القابلة للتشغيل:** »xx3.DIVX« ، و«xx4.DIVX« ، و«xx5.DIVX« ، » 3IVX« » MP43« .

**تنسيقات الصوت القابلة للتشغيل:** »3AC« ، و »DTS)713MDS« (، و«PCM« ، و«3MP« ، و«WMA« .

• عينة التردد: في نظاق 32 - 48 كيلوهرتز )3MP)، وفي نطاق 32 - 48 كيلوهرتز )WMA)

• معدل البت: في نظاق 32 – 320 كيلوبايت/ثانية )3MP)، وفي نطاق 40 – 192 كيلوبايت/ثانية )WMA).

# **االستماع ألقراص الصوت أو ملفات 3MP أو ملفات WMA**

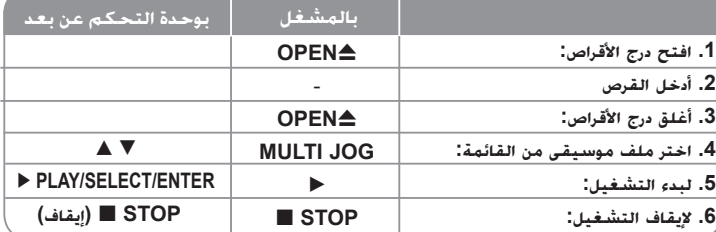

# **الكثير من األشياء يمكن فعلها االستماع ألقراص الصوت أو ملفات 3MP أو ملفات WMA –**

#### **إنشاء البرنامج الخاص بك**

يمكنك تشغيل محتويات أحد األقراص بالترتيب الذي تريده عن طريق ترتيب ملفات الموسيقى على القرص. يتم مسح البرنامج عند إخراج القرص من المشغل.

اختر الموسيقى المطلوبة ثم اضغط MEMO./PROG.( برنامج( أو اختر » » ثم اضغط /SELECT ENTER( اختيار/إدخال( إلضافة موسيقى إلى قائمة البرامج.

لإضافة كافة ملفات الموسيقى في القرص، اختر « <sup>#A</sup> ثم اضغط SELECT/ENTER (اختيا،/ادخال). اختر موسيقى من قائمة البرنامج ثم اضغط ENTER/SELECT( اختيار/إدخال( لبدء التشغيل المبرمج.

لمسح الموسيقى من قائمة البرنامج، اختر الموسيقى المراد مسحها ثم اضغط CLEAR( مسح( أو اختر أيقونة

» » ثم اضغط ENTER/SELECT( اختيار/إدخال(.

لمسح كافة ملفات الموسيقى من قائمة البرنامج اختر « <sup>آثارا</sup>ً « ثم اضغط SELECT/ENTER (اختيار/ ادخال).

#### **عرض معلومات الملفات )TAG 3ID )**

أثناء تشغيل ملفات 3MP التي تحتوي على معلومات للملفات، يمكنك عرض المعلومات بالضغط على DISPLAY (عرض) بصفة متكررة.

### **توافق أقراص WMA3/MP مع هذا المشغل محدود كما يلي:**

عينة التردد: في نطاق 32-48 كيلوهرتز )3MP)، في نطاق 24 -48 كيلوهرتز )WMA) معدل البت: في نطاق 32 – 320 كيلوبايت/ثانية )3MP)، في نطاق 40 – 192 كيلوبايت/ثانية )WMA).

• ال يمكن للوحدة قراءة ملفات WMA3/MP بامتداد مختلف عن ".wma."/"3mp".

- • يجب أن يكون التنسيق الشكلي ألقراص R-CD هو 9660 ISO
- • إذا قمت بتسجيل ملفات WMA/ 3MP باستخدام برنامج ال يستطيع إنشاء نظام ملفات )على سبيل المثال CD-Direct)، فمن المستحيل قراءة ملفات WMA/ 3MP. وبالتالي نوصي باستخدام برنامج »Creator CD-Easy»، الذي ينشأ نظام ملفات متوافق مع 9660 ISO.
- • يجب أال تزيد أسماء الملفات عن 8 أحرف كحد أقصى ويجب أن تحتوى على امتداد 3.mp أو .wma.
	- • يجب أال تحتوي الملفات على أحرف خاصة مثل / ?\* : " > < l إلخ.
		- • يجب أال يتجاوز عدد الملفات الكلي على القرص 999 ملف.

تتطلب هذه الوحدة أقراص/ تسجيالت الستيفاء مقاييس فنية معينة لتحقيق أفضل جودة للقراءة. ويتم ضبط أقراص DVD المسجلة مسبقًا على هذه المقاييس. وهناك أنواع عديدة ومختلفة من تنسيقات الأقراص القابلة للتسجيل )بما في ذلك R-CD تحتوي على ملفات 3MP أو WMA )وتتطلب هذه التنسيقات ظروف موجودة مسبقاً (انظر أعلاه) لضمان قراءة متوافقة.

**ً ويجب على العمالء أن يالحظوا أيضا أن الترخيص مطلوب لتحميل ملفاتWMA/ 3MP والموسيقى من اإلنترنت. وال تمتلك شركتنا أية حقوق لمنح مثل هذا الترخيص. ً ويجب الحصول على الترخيص دائما من مالك حقوق الطبع والنشر.**

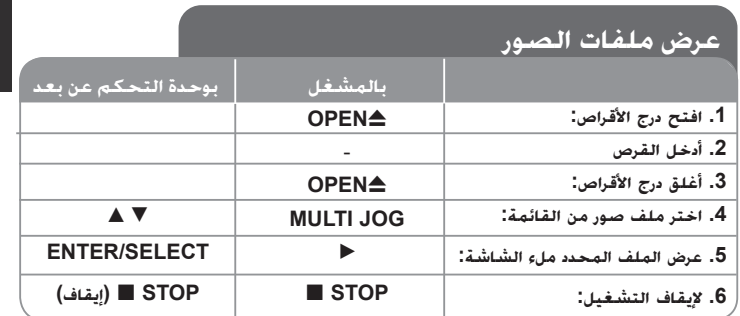

#### **عرض ملفات الصور – الكثير من األشياء يمكنك فعلها عرض ملفات الصور كشرائح**

استخدم ♦ ♦ ♦ لتمييز أيقونة ( ■ ) ثم اضغط SELECT/ENTER (اختيار/إدخال) لبدء عرض الشرائح. يمكنك تغيير سرعة عرض الشرائح باستخدام B b عند تمييز أيقونة ) (.

### **التخطي إلى الصورة التالية/السابقة**

اضغط SKIP <( أو.( لعرض الصورة السابقة/التالية. أو استخدم JOG MULTI على اللوحة األمامية بتدويرها يمينا أو يسارا.

#### **تدوير الصورة**

استخدم B b vV لتدوير الصورة ملء الشاشة.

#### **ً إيقاف عرض الشرائح مؤقتا**

اضغط (X (STEP/PAUSE( إيقاف مؤقت/خطوة( إليقاف عرض الشرائح مؤقتا.ً اضغط PLAY( تشغيل( لمتابعة عرض الشرائح.

#### **توافق قرص JPEG مع هذا المشغل محدود كما يلي:**

- ً لقراءة محتويات القرص. وإذا لم تر وفقاً لحجم ملفات JPEG وعددها، يمكن أن تستغرق الوحدة وقتاً طويال عرضاً على الشاشة بعد عدة دقائق، فمن الممكن أن تكون بعض الملفات طويلة جداً – قم بتقليل دقة ملفات JPEG إلى أقل من 2 ميجابايت بكسل على أن تكون 2760 2048 x بكسل وقم بحرق قرص آخر.
	- يجب أال يتجاوز إجمالي عدد الملفات والمجلدات على القرص 999 ملفا.ً
	- قد ال تعمل بعض األقراص بسبب وجود تنسيق تسجيل مختلف أو بسبب ظرف خاص بالقرص.
		- تأكد أن كافة الملفات المختارة لها امتداد ".jpg "عند نسخها إلى تخطيط القرص.
		- وإذا كان امتداد الملفات هو ".jpe "أو ".jpeg"، فأعد تسميتها إلى امتداد الملف ".jpg".
	- لن تتمكن الوحدة من قراءة أسماء الملفات التي لها امتداد مختلف عن االمتداد ".jpg". وبرغم ذلك يتم عرض الملفات على أنها ملفات صور JPEG في مستكشف Windows.

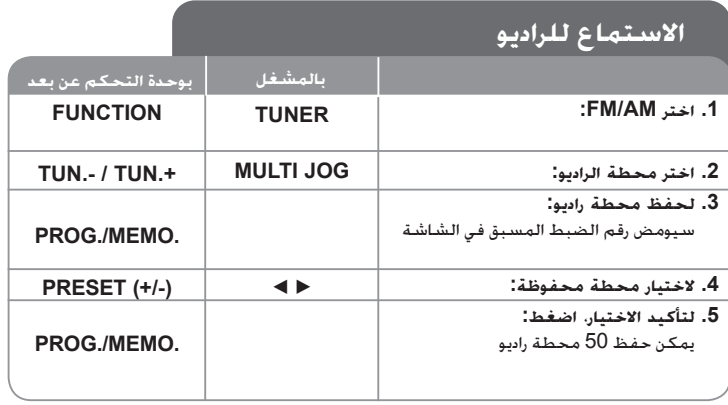

## **ً االستماع للراديو – الكثير من األشياء يمكنك فعلها**

**البحث عن محطات راديو تلقائيا**

اضغط BB / bb في اللوحة األمامية )أو اضغط **.+TUN/ .-TUN** في وحدة التحكم عن بعد( ألكثر من نصف ثانية.

سيبدأ الموالف في المسح تلقائياً وسيتوقف عند العثور على محطة راديو.

#### **احذف كل المحطات المحفوظة**

اضغط باالستمرار على الزر **.MEMO./PROG** لثانيتين . تظهر "ALL ERASE( "مسح الكل(. اضغط على **.MEMO./PROG** لمسح كل المحطات المحفوظة.

#### **اختر رقم الضبط المسبق لقناة الراديو**

حدد المحطة المطلوبة بتدوير **JOG MULTI** على اللوحة األمامية أو **.+TUN/ .-TUN** على وحدة التحكم عن بعد . اضغط على الزر وستومض القناة**.MEMO./PROG** اضغط على

**(+/-) PRESET** على وحدة التحكم عن بعد الختيار رقم الضبط المسبق المطلوب. اضغط على الزر **.MEMO./PROG** لحفظها.

**إذا كان هناك ضوضاء في أحد برامج FM،** اضغط **.MO./ST**( استريو/أحادي( حتى تختفي الرسالة "MONO" (أحادي) من إطار العرض. لن يكون هناك تأثير استريو، ولكن سيتحسن الاستقبال. اضغط على **.MO./ST** الستعادة تأثير الصوت. **لتحسين االستقبال،** أعد وضع الهوائيات المرفقة.

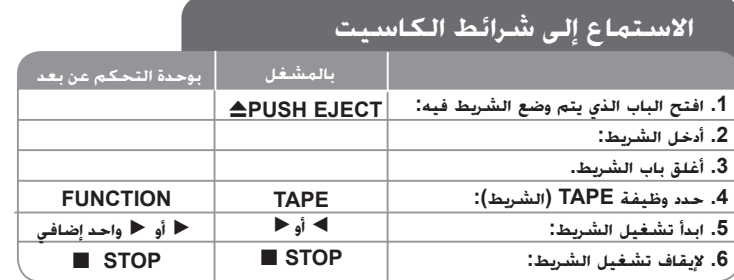

## **استمع إلى شرائط الكاسيت – يمكنك فعل المزيد**

**تشغيل الترجيع أو التقديم السريع**

ةطقنلا دنع ىرخأ ةرم BB وأ bb ىلع طغضاو ،فقوتلا وأ ةءارقلا ءانثأ B وأ B ىلع طغضا .ةبولطملا

### **اإليقاف التلقائي للشريط:**

ً تتوقف الوحدة أوتوماتيكيا بعد تشغيل وجه واحد من الشريط.

## **الترجيع التلقائي للشريط:**

يمكنك اختيار اتجاه شريط الكاسيت الذي تريده بالضغط على زر **MODE REVERSE**( وضع الترجيع) بشكل متكرر.

اضغط **TAPE** لتحديد Tape( الشريط(. يمكنك ضبط الشريط بحيث يتم تشغيله على وجه واحد ے<br>أو كلا الوجهين <sup>(ثبہ</sup> أو على كلا الوجهين ست مرات <sup>الب)</sup> عن طريق الضغط على مرة أو مرات أخرى على **MODE REVERSE**( وضع الترجيع(.

#### **إعادة التسجيل**

.<br>توضح هذه الوظيفة كيفية التسجيل من شريط إلى شريط. اضغط على TAPE (شريط) لاختيار وظيفة الشريط.

شريط 1 – أدخل شريط القراءة إلعادة التسجيل.

شريط 2 - ً أدخل شريط ً ا فارغا.

اضغط DUBB، ولإيقاف إعادة التسجيل، اضغط STOP ■ (إيقاف).

## **تسجيل الشريط**

## **التسجيل من قرص مضغوط إلى كاسيت**

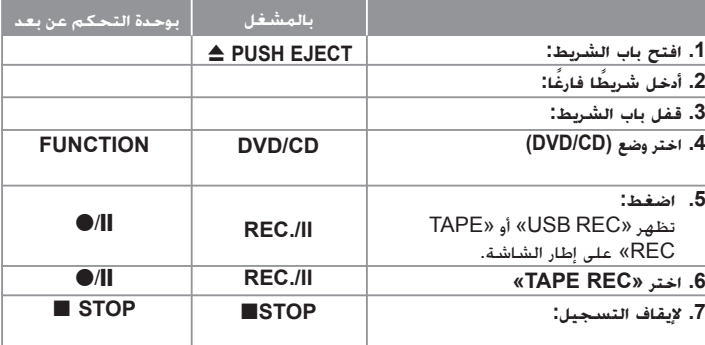

## **التسجيل من مصدر آخر إلى كاسيت**

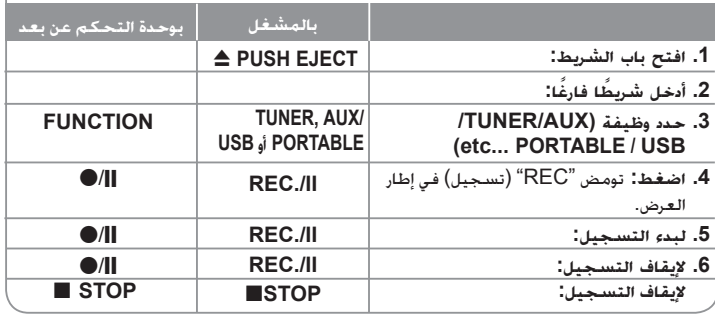

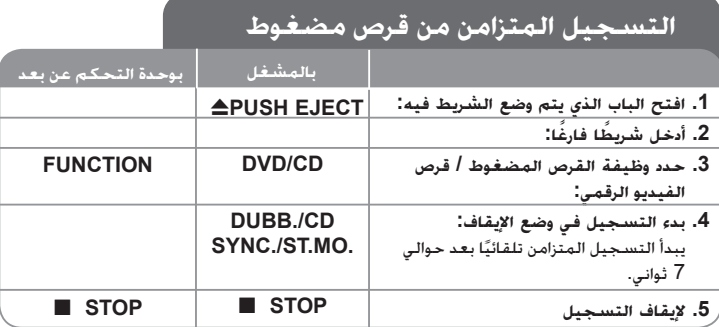

## **االستماع للموسيقى من المشغل المحمول .1 صل المشغل المحمول عن طريق توصيل الوحدة في IN .PORT( مدخل المنفذ( الموجود بجانب المشغل: .2 شغل الطاقة: .3 اختر وظيفة PORTABLE( الجهاز المحمول(: .4 شغل المشغل المحمول وابدأ في التشغيل: بالمشغل** STANDBY/ON<sup>(1)</sup> **AUX/PORTABLE بوحدة التحكم عن بعد** 1 **POWER INPUT** يمكن استخدام المشغل لتشغيل الموسيقى من أنواع متعددة من المشغالت المحمولة.

## **توصيل مشغل USB المحمول**

ميزة توصيل مشغل USB المحمول من خالل منفذ USB الخاص بالنظام هي أنه يمكن التحكم في الجهاز المحمول من النظام. صل المشغل المحمول بالنظام باستخدام كابل USB( غير مرفق(.

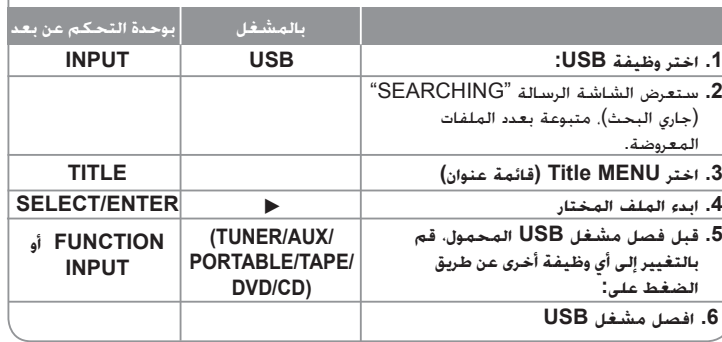

## **أجهزة USB المتوافقة**

- • األجهزة، التي تحتاج إلى تثبيت برامج إضافية عند توصيلها بجهاز الكمبيوتر، غير مدعومة.
	- • مشغل 3MP : مشغل 3MP من نوع Flash.
	- ال يتم دعم مشغل 3MP الذي يتطلب تثبيت برنامج تشغيل.
	- • مشغل Flash USB: األجهزة التي تدعم 2.0USB أو 1.1USB.

## **متطلبات جهاز USB**

- • **ال تقم بإخراج جهاز USB أثناء التشغيل.**
- • ينبغي القيام بأخذ نسخة احتياطية لتجنب فقد البيانات.
- • في حالة استخدام كابل تمديد USB أو ناقل USB، فقد ال يتم التعرف على جهاز USB.
	- • ال يتم دعم األجهزة التي تستخدم نظام ملفات NTFS. )يتم دعم نظام ملفات 16/32) FAT).)
	- • ال تدعم وظيفة USB في هذه الوحدة كافة أجهزة USB.
		- • ال يتم دعم الكاميرات الرقمية أو الهواتف المحمولة.
	- • ال يتم دعم هذه الوحدة عندما يكون عدد الملفات 1000 أو أكثر.
- • إذا كان هناك اثنان من مشغالت USB أو أكثر، سيتم عرض مجلد المشغل على الشاشة. إذا كنت تريد االنتقال إلى القائمة السابقة بعد اختيار مجلد، اضغط RETURN( رجوع(.

## **التسجيل المباشر من USB**

## **تسجيل مصدر قرص صوتي على جهاز USB**

تسمح لك هذه الوظيفة بتسجيل الموسيقى على جهاز تخزين USB موصل من قرص صوتي

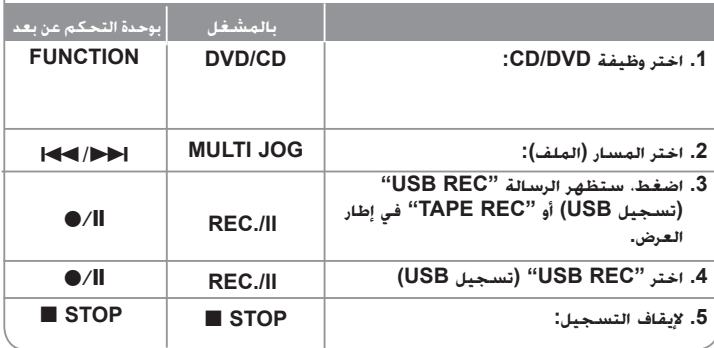

**التسجيل المباشر باستخدام USB –الكثير من األشياء يمكن القيام بها** 

## **تسجيل مصدر قرص صوتي على جهاز USB**

**تسجيل مسار واحد:** في حالة تشغيل تسجيل USB أثناء تشغيل القرص، سيتم تسجيل مسار واحد على جهاز USB.

**تسجيل كافة المسارات:** في حالة الضغط على زر Rec USB.( التسجيل باستخدام USB )عند إيقاف القرص، ستيم تسجيل كافة المسارات.

**تسجيل قائمة البرامج:** تسجيالت USB بعد اختيار المسارات والضغط على زر MEMO./PROG. )برنامج/ذاكرة( إذا كنت تريد تسجيل المسارات المرادة.

#### **مالحظات:**

- عند بدء التسجيل المباشر من جهاز USB، يمكن فحص معدل نسبة التسجيل لتسجيل جهاز USB في إطار العرض أثناء التسجيل.
	- أثناء التسجيل، ال يوجد صوت وال يمكن تشغيل مستوى الصوت.
	- عند إيقاف التسجيل أثناء القراءة، سيتم تخزين الملف الذي تم تسجيله أثناء ذلك الوقت.
- إذا قمت بفصل جهاز USB دون استخدام زر STOP( إيقاف( أثناء التسجيل، فسيتعذر حذف الملف في الكمبيوتر.
	- ال يمكن التسجيل من " IN MIC( "دخل الميكروفون(
- REC USB( التسجيل باستخدام USB )القابل للتشغيل معدل البت: 96/128 كيلوبايت/ثانية )راجع إلى صفحة SETUP( اإلعداد(
	- أثناء التسجيل باستخدام جهاز USB، ال يمكن تشغيل مفتاح Pause( إيقاف مؤقت( لألقراص الصوتية فقط.
		- ال يمكن استخدام جهاز قارئي البطاقات المتعددة للتسجيل باستخدام USB.
- ال يمكن توصيل منفذ USB الخاص بالوحدة بالكمبيوتر. ال يمكن استخدام الوحدة كجهاز تخزين.
- في حالة تعذر التسجيل باستخدام USB، ستظهر الرسالة "USB","ERROR"."USB NO REC NO "," FULL«( "ال يوجد »، »خطأ«، » ممتلئ«، »تعذر التسجيل«( في إطار العرض.
	- سيتم حفظ الملف في مجلد REC\_CD بتنسيق "3mp001.\_TRK". - في حالة G-CD، أو DTS، سيتعذر تشغيل التسجيل باستخدام USB.
- في حالة تسجيل أكثر من 999 ملفاً في مجلد REC\_CD، ستظهر الرسالة "ERROR( "خطأ( في شاشة العرض.
	- يتم ترقيم الملفات الجديدة بتسلسل رقمي. وإذا كانت العدد الإجمالي للملفات أكثر من 999. قم بحذف البعض أو حفظ البعض في الكمبيوتر.
		- ال يتم دعم محرك أقراص ثابتة خارجي وقارئ البطاقات والجهاز المغلق ومشغل 3MP.

إن القيام بعمل نسخ غير مرخصة من المواد المحمية ضد النسخ، بما في ذلك ملفات برامج الكمبيوتر، أو البث أو تسجيالت الصوت، يعد انتهاكاً لقوانين حقوق النشر ويمثل اعتداء مجرم. لا يجوز استخدام هذا الجهاز لهذه الأغراض. **كن على قدر المسئولية احترم قوانين حقوق النشر**

# **رموز اللغة**

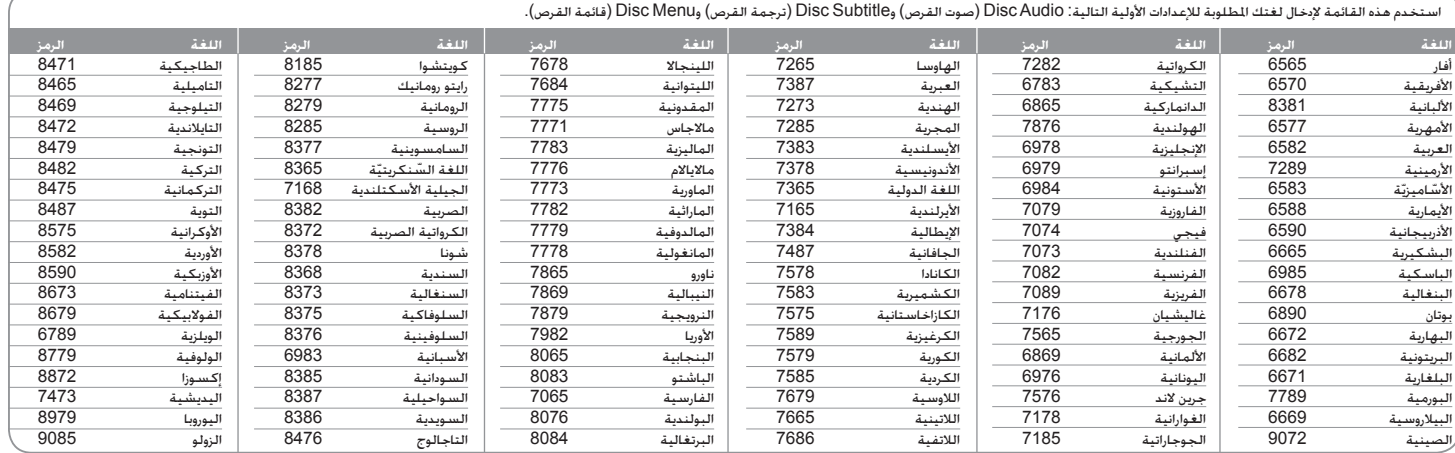

## **رموز المنطقة**

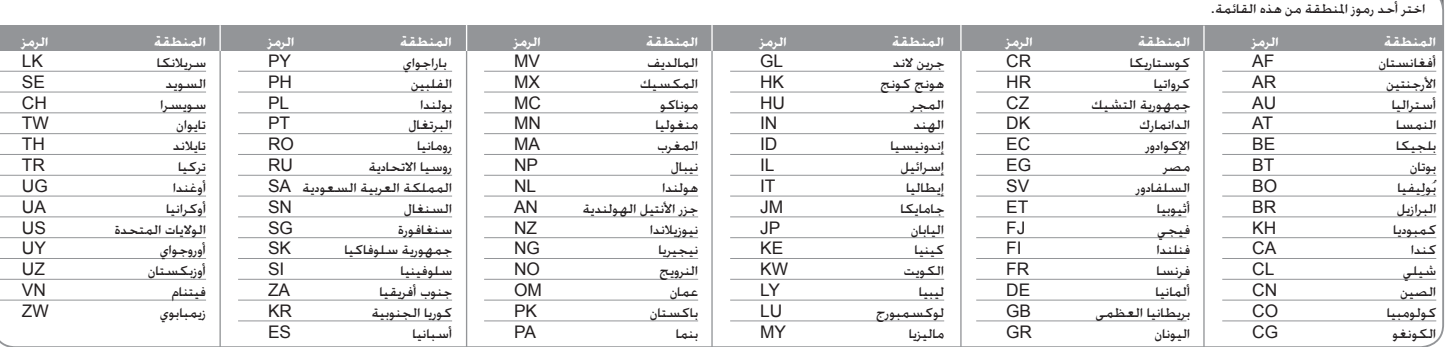

# **اكتشاف المشكالت وإصالحها**

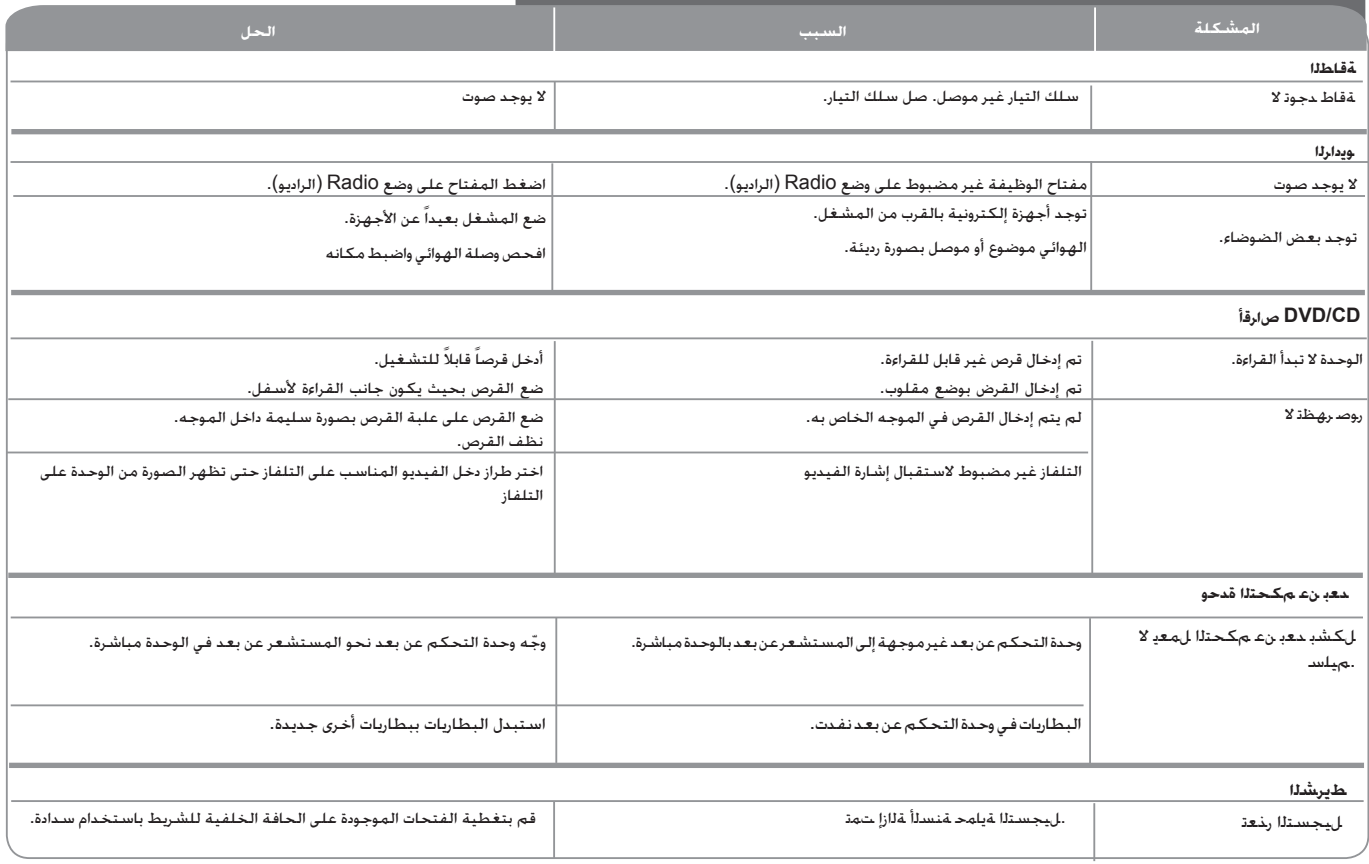

Ť

## **المواصفات**

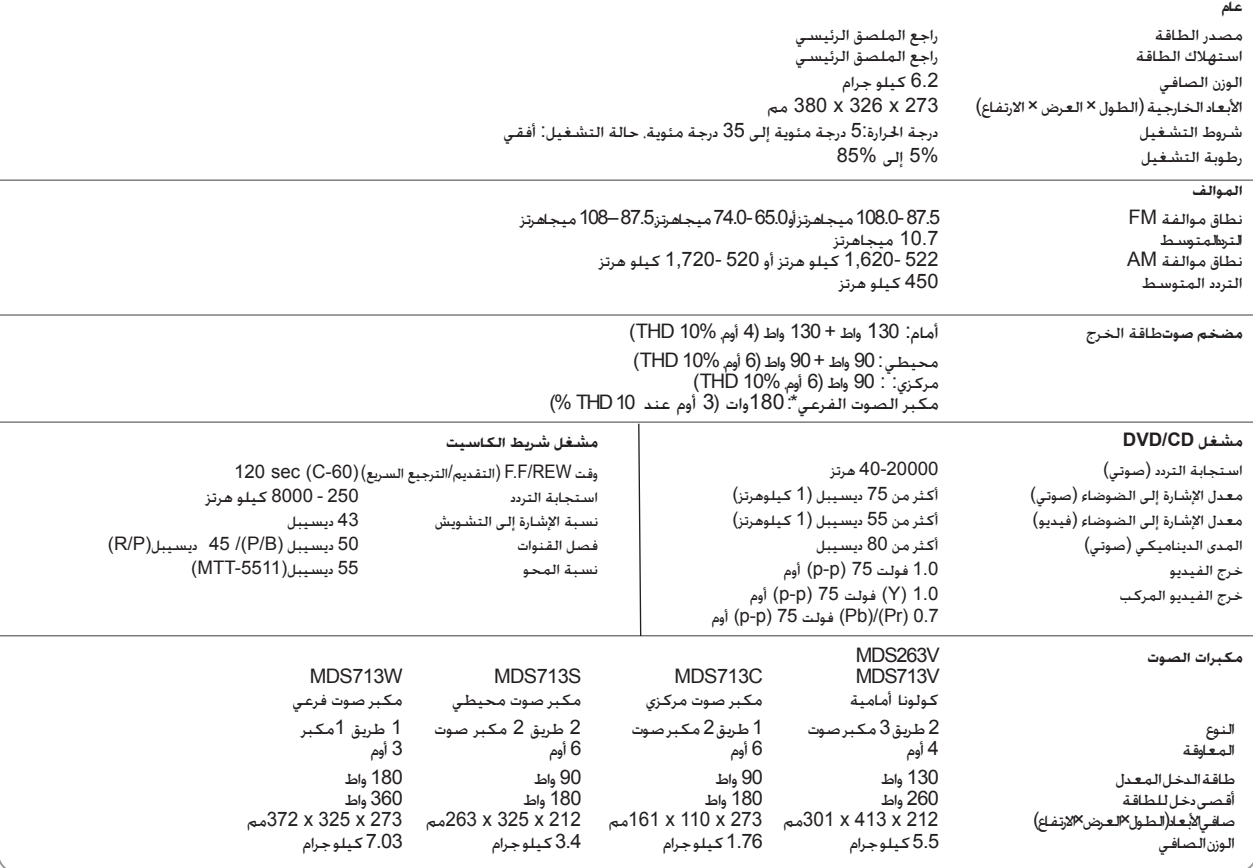

### **.قبسم راعشإ نودب تافصاوملاو تاميمصتلا هذه ليدعت متي دق**

نظام هاي فاي المصغر DVD ] دليل المستخدم

**22**

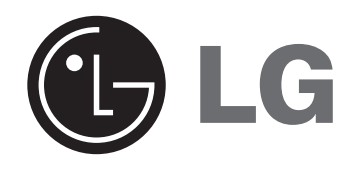

P/NO: MFL42712927